# **TANDA TANGAN ELEKTRONIK MENGGUNAKAN LARAVEL 9 : PENGEMBANGAN DAN EVALUASI**

# **Eka Saputra<sup>1</sup> , Dedi I. Inan<sup>2</sup> , Ratna Juita<sup>3</sup> , Lion F. Marini<sup>4</sup> , Christian D. Suhendra<sup>5</sup> , Bertha Pangaribuan<sup>6</sup>**

Jurusan Teknik Informatika, Fakultas Teknik, Universitas Papua, Manokwari Email: [e.saputra@student.unipa.ac.id](mailto:e.saputra@student.unipa.ac.id)<sup>1</sup>[, d.inan@unipa.ac.id](mailto:d.inan@unipa.ac.id)<sup>2</sup>[, r.juita@unipa.ac.id](mailto:r.juita@unipa.ac.id)<sup>3</sup>, [l.marini@unipa.ac.id](mailto:l.marini@unipa.ac.id)<sup>4</sup>[, c.suhendra@unipa.ac.id](mailto:c.suhendra@unipa.ac.id)<sup>5</sup>, blppbertha@gmail.com<sup>6</sup>

#### **ABSTRAK**

Tanda Tangan Elektronik merupakan tanda tangan baik berupa cap tangan maupun simbol dalam bentuk digital. MI An-Nur Waraitama saat ini masih menggunakan penandatanganan bersifat manual untuk memverifikasi keaslian suatu dokumen. Penandatanganan dilakukan dengan menggunakan pulpen secara basah. Hal ini membutuhkan proses yang cukup panjang dan mudah untuk dimanipulasi, yang mana dapat menyebabkan keabsahan dari tanda tangan tersebut berkurang. Berdasarkan permasalahan tersebut, maka di bangunlah sebuah pengembangan sistem tanda tangan elektronik yang tertuang dalam sebuah penelitian berjudul implementasi tanda tangan elektronik menggunakan *QR Code*. Sistem yang dirancang dengan menggunakan *Unified Modeling Language* (UML) dan dikembangkan dengan metode pengembangan sistem berbasis web *Rapid Application Development* (RAD) menggunakan *framework* Laravel. Sistem yang dibangun mencakup 3 (tiga) entitas yakni Admin, Tata Uasaha (TU) dan Penandatangan. Hasil akhir dari sistem ini adalah membantu pihak MI An-Nur Waraitama dalam meningkatkan pelayanan khususnya pada proses tanda tangan yang dilakukan secara elekronik. Hal ini juga membantu dalam menjaga keabsahan tanda tangan dan keaslian dokumen.

**Kata Kunci:** Tanda Tangan Elektronik, *QR Code*, Laravel, RAD, MI An-Nur Waraitama

## **A. PENDAHULUAN**

Di era evolusi digital saat ini, membawa banyak perubahan dalam penyediaan dan penyampaian informasi. Tidak terkecuali dunia pendidikan, trend ini juga semakin berkembang. Banyak instansi pemerintah yang berlomba-lomba memberikan pelayanan publik kepada masyarakat dengan memanfaatkan kecanggihan teknologi informasi dan komunikasi. Terlebih dikala pandemi COVID-19 yang terjadi saat ini, membuat terbatasnya ruang gerak semua orang untuk berkegiatan. Transformasi transaksi elektronik dari awal mulanya secara langsung berubah menjadi dalam bentuk elektronik, salah satunya adalah dilakukannya penerapan tanda tangan secara elektronik pada suatu dokumen.

MI An-Nur Waraitama saat ini masih menggunakan penandatanganan bersifat manual untuk memverifikasi keaslian suatu dokumen. Penandatanganan dilakukan dengan bertemu secara langsung oleh pejabat terkait dengan menggunakan pulpen secara basah. Hal ini memerlukan proses yang cukup panjang dan mudah untuk dimanipulasi, yang mana dapat menyebabkan keabsahan dari tanda tangan tersebut berkurang dan melemahkan kredibilitas tanda tangan tersebut. Dengan berkembangnya teknologi, maka sudah saatnya beralih dari tanda tangan yang sebelumnya dilakukan secara manual ke cara yang baru dengan memanfaatkan teknologi.

Rumusan masalah yang akan di bahas adalah bagaimana mengembangkan dan menerapkan sistem tanda tangan elektronik dengan memanfaatkan *QR Code* berbasis web dengan tetap menjaga keabsahan tanda tangan di MI An-Nur Waraitama.

Tujuan penelitian dari penelitian ini adalah untuk mengembangkan sebuah sistem tanda tangan dokumen elektronik menggunakan teknologi *QR Code* berbasis web.

## **B. METODE**

#### **1. Metode Pengambilan Data**

Selama penelitian, Teknik pengumpulan data merupakan faktor penting dalam keberhasilan penelitian. Ini mengacu pada bagaimana data dikumpulkan, siapa sumbernya dan ala tapa yang digunakan. Sistematika metode yang digunakan penulis adalah sebagai berikut :

a. Studi Pustaka

Penelitian kepustakaan dilakukan oleh penulis dengan mengumpulkan bahan, data dan informasi dari penelitian, buku, artikel dan jurnal untuk dijadikan acuan dalam penyusunan laporan akhir.

b. Observasi

Dalam penelitian ini, penulis meggunakan teknik observasi partisipatif. Observasi partisipatif merupakan metode pengumpulan data yang digunakan untuk mendapatkan data penelitian melalui pengamatan dan pengindraan dimana observer atau peneliti benar-benar berada dalam keseharian pelaku yang di teliti atau informan, keberadaan peneliti dapat terlibat secara aktif maupun tidak aktif. (Sahiba et al., 2020)

## **2. Metode Pengembangan Sistem**

*Rapid Application Development* (RAD) yaitu suatu pendekatan berorientasi objek terhadap pengembangan sistem yang mencakup suatu metode pengembangan serta perangkat-perangkat lunak (Kendall dan Kendall, 2002).

Menurut Kendall dan Kendall (2002), terdapat tiga fase dalam RAD yang melibatkan penganalisis dan pengguna dalam tahap penilaian, perancangan dan penerapan. Adapun ketiga fase tersebut adalah *requirements planning* (rencana kebutuhan), *design workshop* (proses desain) dan *implantation* (implementasi). Sesuai dengan metodologi RAD menurut Kendall, berikut ini adalah tahapan pengembangan aplikasi dari tiap fase RAD. (Mandang et al., 2020)

- a. *Requirements Planning* : Dalam fase ini, pengguna dan penganalisis bertemu untuk mengidentifikasikan tujuan-tujuan aplikasi atau sistem serta untuk mengidentifikasi kebutuhan informasi yang ditimbulkan dari tujuan-tujuan tersebut (Kendall, 2010).
- b. *Design Workshop* : Fase ini adalah fase untuk merancang dan memperbaiki yang bisa digambarkan sebagai *workshop*. Penganalisis dan pemrogram dapat bekerja membangun dan menunjukkan representasi visual desain dan pola kerja kepada pengguna. *Workshop* desain ini dapat dilakukan selama beberapa hari tergantung dari pengalaman, kemampuan dan ukuran aplikasi yang akan dikembangkan.
- c. *Implementation* : Pada fase implementasi ini, penganalisis bekerja dengan para pengguna secara intens selama *workshop* dan merancang aspek-aspek bisnis dan nonteknis perusahaan. Segera setelah aspek-aspek ini disetujui dan sistem-sistem dibangun dan disaring, sistem-sistem baru atau bagian dari

sistem diuji coba dan kemudian diperkenalkan kepada organisasi. (Mandang et al., 2020)

# **3. Arsitektur Aplikasi**

Secara garis besar sistem yang dibangun pada penelitian ini dapat digambarkan seperti pada Gambar 1.

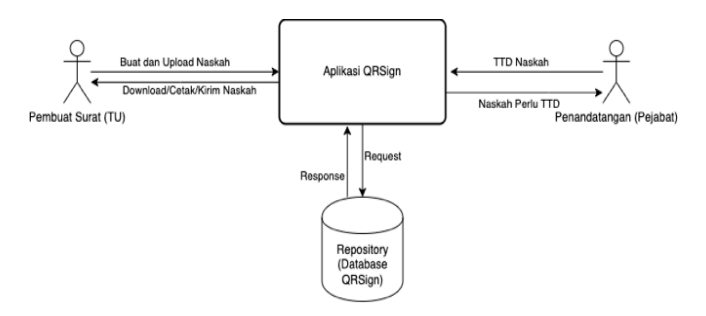

**Gambar 1 Arsitektur Aplikasi QRSign**

#### **4.** *Flowchart*

Untuk lebih memahami proses tanda tangan dalam sistem ini, penulis sajikan alur proses penandatanganan naskah/dokumen yang digambarkan pada Gambar 2.

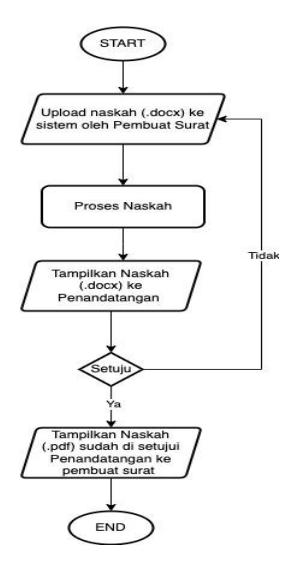

# **Gambar 2** *Flowchart* **Proses Tanda Tangan C. HASIL DAN PEMBAHASAN**

## **1.** *Use Case Diagram*

Ada tiga aktor dalam sistem ini, yaitu Administrator, Tata Usaha (TU), Penandatangan. Administrator memilik hak akses penuh terhadap sistem yang di buat, mulai dari master data, *template* naskah, tanda tangan naskah, tambah naskah keluar, daftar naskah keluar, pengaturan, dan data pengguna. Tata Usaha memiliki akses mulai dari *template* naskah, tanda tangan naskah, tambah naskah keluar dan daftar naskah keluar. Sedangkan untuk Penandatangan dalam hal ini pejabat terkait memiliki akses untuk menanda tangani naskah yang perlu ditandatangani. *Use case digaram* pada sistem ini disajikan pada Gambar 3 untuk Admin dan Gambar 4 untuk TU dan penandatangan.

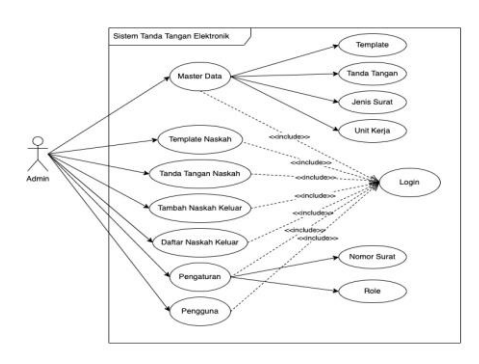

**Gambar 3** *Use Case Diagram* **Admin**

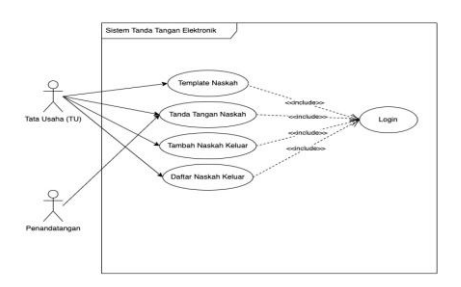

# **Gambar 4** *Use Case Diagram* **TU dan Penandatangan 2.** *Enhanced Entity Relationship (EER)*

EER merupakan diagram yang menggambarkan *relationship* antar entitas yang relevan dari sistem. Dalam merancang basis data, hal yang perlu dilakukan terlebih dahulu adalah merancang model data. Perancangan model data dilakukan menggunakan EER yang disajikan pada Gambar 5.

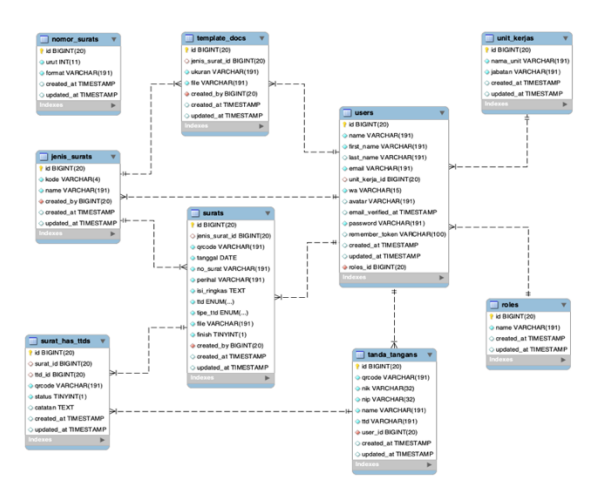

**Gambar 5** *Enhanced Entity Relationship* **(EER)**

# **3. Tampilan Antar Muka**

Berikut adalah tampilan antar muka sistem yang telah dibuat. Tampilan antar muka dari sistem ini dapat diakses oleh admin, tata usaha dan penandatangan, dimana admin memilik hak akses penuh terhadap sistem yang dapat digunakan sesuai dengan kebutuhan.

a. Tampilan Halaman Utama Aplikasi

Tampilan halaman utama aplikasi dapat dilihat pada Gambar 6. Halaman ini merupakan halaman awal ketika aplikasi di akses. Pada halaman ini kita dapat mencari tahu apakah dokumen benar ditandatangani melalui aplikasi ini. Untuk melihat hasil pencarian dokumen silahkan merujuk pada Gambar 7.

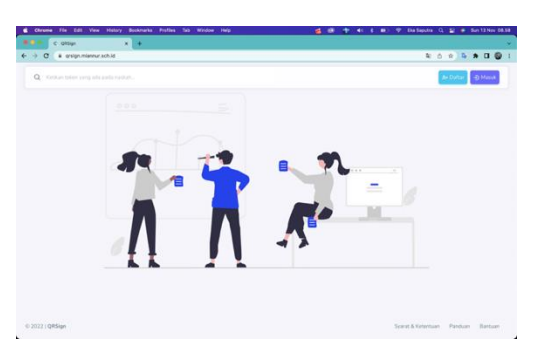

**Gambar 6 Tampilan Halaman Utama Aplikasi**

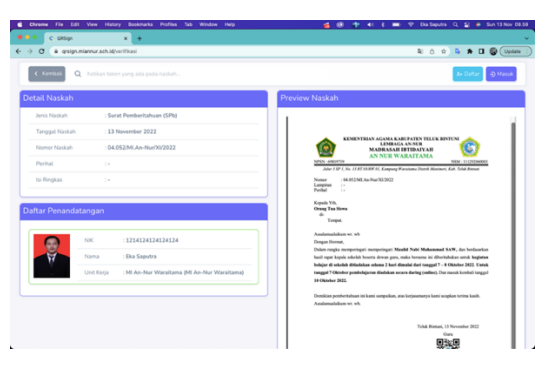

**Gambar 7 Tampilan Halaman Verifikasi Dokumen**

b. Tampilan Halaman Data Tanda Tangan

Halaman data tanda tangan digunakan untuk mengelola data-data tanda tangan, seperti menambah dan menghapus tanda tangan. Tampilan halaman data tanda tangan terlihat pada Gambar 8.

|                                                    |                          |                                   |             |               | ٠<br><b>SOURCE</b><br>. . | Administrator |
|----------------------------------------------------|--------------------------|-----------------------------------|-------------|---------------|---------------------------|---------------|
| (b) Dashboard                                      | Home : Tanda Tangan      |                                   |             |               |                           |               |
| - MATERDATA                                        | Form Tambah Tanda Tangan | Dafter Tanda Tangan               |             |               |                           |               |
| <b>CI Marter Data</b><br>×                         | * Wido dire              | Show, 10 v entries                |             | Surch:        |                           |               |
| · Template                                         | PERSONAL                 | <b>TARK</b><br>Palli-             | $-164.915$  | <b>QECCOE</b> | <b>TTD ASU</b>            | ACTION        |
| <b>Canda Tangan</b>                                | Pitzy Pengguna.          | $\omega$<br>1214124124124124<br>× | Eka Sazutra | 翳             | 岌                         | ×             |
| » Jenis Surat                                      |                          |                                   |             |               |                           |               |
| + Unit Keria                                       | <b>XRatal</b>            | Showing 1 to 1 of 1 entries       |             |               | Previous <b>BT</b> firest |               |
| <b>KANSA TANGAN</b>                                | <b>B</b> Smoan           |                                   |             |               |                           |               |
| <b>D</b><br>Template Naskah                        |                          |                                   |             |               |                           |               |
| @ Tandatangan Naskah                               |                          |                                   |             |               |                           |               |
| + Tembah Naskah Keluar                             |                          |                                   |             |               |                           |               |
| <b>B:</b> Dafter Naskah Keluar                     |                          |                                   |             |               |                           |               |
| and infectionships                                 |                          |                                   |             |               |                           |               |
|                                                    |                          |                                   |             |               |                           |               |
| <b>CONTRACTOR</b><br><b>B</b> . Pengaturan<br>l si |                          |                                   |             |               |                           |               |

**Gambar 8 Tampilan Halaman Data Tanda Tangan**

c. Tampilan Halaman Tandatangan Naskah

Halaman tandatangan naskah digunakan untuk menandatangani surat yang akan ditandatangani, dimana suratnya akan tampil sesuai akun penandatangan. Tampilan halaman tandatangan naskah disajikan pada Gambar 9.

|                        |                                     |                            |                       |                | Eks Saputra<br>periodalargan |  |  |
|------------------------|-------------------------------------|----------------------------|-----------------------|----------------|------------------------------|--|--|
| Dashboard              | Home : Daltar Nickah Ditandatangani |                            |                       |                |                              |  |  |
| - Tennis Tandani       | Daftar Naskah Ditandatangani        |                            |                       |                |                              |  |  |
| (2) Tandatangan Naskah | Show 10 u entries                   |                            |                       | Search.        |                              |  |  |
|                        | NO . TANGEAL                        | IENIS SURAT                | NONDA SURAT           | STATUS TTD:    | <b>ACTION</b>                |  |  |
|                        | 27-10-2022<br>×                     | Surat Peroberitahuan (SPS) | 04 051 M An-Nur002022 | <b>TIME IN</b> | $\circ$                      |  |  |
|                        | Showing 1 to 1 of 1 entries         |                            |                       | Previous       | Juen                         |  |  |
|                        |                                     |                            |                       |                |                              |  |  |

**Gambar 9 Tampilan Halaman Tandatangan Naskah**

d. Tampilan Halaman Tambah Naskah Keluar

Halaman tambah naskah keluar digunakan oleh tata usaha untuk membuat surat yang akan ditandatangani. Tampilan halaman tambah naskah keluar dapat dilihat pada Gambar 10.

|                                                    |                                                              |               | Elvie Dare Jr.<br>Q<br><b>Saturante</b> |  |  |
|----------------------------------------------------|--------------------------------------------------------------|---------------|-----------------------------------------|--|--|
| @ Dashboard                                        | Home > Tambah Naskah                                         |               |                                         |  |  |
| <b>TAKEN TANGAN</b>                                | Form Tambah Naskah Keluar                                    |               |                                         |  |  |
| Template Naskah<br>$\circ$<br>d Tandatangan Naskah | <b>JENIS SUBATY</b>                                          |               | <b>FURNAL</b> *                         |  |  |
| + Tambah Naskah Keluar                             | Pitch Jenis Surat<br><b>TANGGALY</b>                         | $\omega$      |                                         |  |  |
| Dafter Naskah Keluar                               | 22/10/2022                                                   | ۰             | <b><i>IS REGISTED</i></b>               |  |  |
|                                                    | NOMON SURATY                                                 |               |                                         |  |  |
|                                                    | Nomer suite                                                  | Arrest Norman | Please fill auf this field.             |  |  |
|                                                    | PENANDATANGAN NASKAH?                                        |               |                                         |  |  |
|                                                    | Pith Penandatangan                                           |               |                                         |  |  |
|                                                    | TIPE TANGA TAHLAM"<br><b>O</b> TTE<br><b>C: KONVENSIONAL</b> |               | FILE INASKAHT                           |  |  |
|                                                    |                                                              |               | Choose File I No file chosen            |  |  |
|                                                    |                                                              |               | Försare didakung DOCK                   |  |  |

**Gambar 10 Tampilan Halaman Tambah Naskah Keluar**

e. Tampilan Halaman Daftar Naskah Keluar

Halaman daftar naskah keluar digunakan untuk mengelola data-data surat keluar, dimana tata usaha dapat mengubah, melihat detail surat, mengunduh surat, mencetak surat dan menghapus data surat. Tampilan halaman daftar naskah keluar terlihat pada Gambar 11.

|                                |                 |                               |                            |                         |                            | e                                      | Elvie Dare at<br><b>SASE LIGHTING</b>                                                                                                    |
|--------------------------------|-----------------|-------------------------------|----------------------------|-------------------------|----------------------------|----------------------------------------|----------------------------------------------------------------------------------------------------|
| <b><i>A Dathboard</i></b>      |                 | Home - Daftar Naskah Keluar   |                            |                         |                            |                                        |                                                                                                    |
| <b>TANDA YANGAN</b>            |                 | Daftar Naskah Keluar          |                            |                         |                            |                                        |                                                                                                    |
| Template Naskah                |                 | Show so - entries             |                            |                         |                            | <b>Search</b>                          |                                                                                                    |
| Tandatangan Naskah             |                 | NO . TANGGAL                  | <b>JENIS QURAY</b>         | NIONEDR SURAY           | <b>STATUS TTO</b>          | STATUS NASKAH                          | <b>ACTION</b>                                                                                                    |
| Tambah Naskah Keluar           | $\mathbb{R}$    | 27-10-2022                    | Surat Perribentahuan (SPb) | 04/05/JMLAn-Nur002022   | <b>TIMELIAN TT</b>         | <b>BELLIN DELEGA</b>                   | $\circ$ $\circ$                                                                                                    |
| <b>Sh</b> Daftar Naskah Kebuar | ×               | 27-10-2022                    | Surat Perribentahuan (SPI) | 04.050/MLAn-NutX/2022   | L'INFLUINI TYL             | <b>MELGAN TOTAL DISA</b>               | $\circ$ $\circ$ $\bullet$                                                                                                    |
|                                | 3               | 26-10-2022                    | Perjanjian Kerja           | 04.049/M An-Nur002022   | <b>SEMUA TEXTAIN TTE</b>   | <b>LEWIS CO.</b>                       | $\begin{array}{ c c c c c } \hline \multicolumn{3}{ c }{\mathbf{0}} & \multicolumn{3}{ c }{\mathbf{0}} & \multicolumn{3}{ c }{\mathbf{0}} \\ \hline \multicolumn{3}{ c }{\mathbf{0}} & \multicolumn{3}{ c }{\mathbf{0}} & \multicolumn{3}{ c }{\mathbf{0}} \\ \hline \multicolumn{3}{ c }{\mathbf{0}} & \multicolumn{3}{ c }{\mathbf{0}} & \multicolumn{3}{ c }{\mathbf{0}} \\ \hline \multicolumn{3}{ c }{\mathbf{0}} & \multicolumn{3}{ c }{$ |
|                                | ×               | 26-10-2022                    | Surat Pemberitahuan (SPts) | 04.048/MLAn-Nur002022   | <b>GENERAL SEATURE TTE</b> | <b>LIGHT SELESA</b>                    | $\theta$ $\triangle$ $\theta$                                                                                                    |
|                                | ×               | 26-10-2022                    | Surat Pembertahuan (SPb)   | 04.047/MLAn-Nur002022   | <b>CHUN BUSINA TTE</b>     | <b>MARK SELETA</b>                     | 8101                                                                                                    |
|                                | ×               | 26-10-2022                    | Surat Pengantar (SPeng)    | 15 044 M An-Nur002022   | <b>GENERAL SUCCIPAN TS</b> | <b><i><u>STORES SELESA</u></i></b>     | $A$ $\sim$ $\bullet$                                                                                                    |
|                                | $\overline{ }$  | 26-10-2022                    | Surat Pengantar (SPeng)    | 15.043/46.An-NutX/2022  | <b>The Market</b>          | <b><i><u>PERSONAL PROPERTY</u></i></b> | $\Theta$ of $\theta$                                                                                                    |
|                                | ×               | 26-10-2022                    | Surat Pengantar (SPeng)    | 15.042/MLAn-Nur002022   | 1 1 1 1 1 1                | <b>The House</b>                       | $0 \times 1$                                                                                                    |
|                                | 5               | 26-10-2022                    | Surat Pemberitahuan (SPb)  | 04.041/MLAn-NueN/2022   | <b>CHECK TEXTURES TTE</b>  | <b>TELEVISION</b>                      | $\circ$ $\cdot$ $\cdot$                                                                                                    |
|                                | 10 <sub>1</sub> | 26-10-2022                    | Surat Pemberhaluan (SPb)   | 04 040 MI An-Nar 003022 | <b>UNION SUSAN TTL</b>     | <b><i><u>Alley Stru</u></i></b>        | $ 0  \times  0 $                                                                                                    |
|                                |                 | Showing 1 to 50 of 37 antries |                            |                         |                            | Previous                               | a Not<br>$\mathcal{R}$                                                                                                    |

**Gambar 11 Tampilan Halaman Daftar Naskah Keluar**

# **4. Pengujian** *Black Box*

Dengan menggunakan metode *black box* ini hanya melakukan pengamatan terhadap hasil eksekusi dari sistem untuk mengetahui berhasil ataupun tidaknya sebuah fungsional dari perangkat lunak. Dalam pengujian sistem, melibatkan pihak sekolah MI An-Nur Waraitama. Hasil dari pengujian ini adalah sistem dapat diterapkan, karena fungsional dari sistem dapat atau berhasil dilakukan dan sesuai dengan kebutuhan sistem penandatanganan dokumen secara elektronik menggunakan *QR Code* pada MI An-Nur Waraitama. Hasil pengujian *Black Box* disajikan dalam Tabel 1.

| <b>Kasus Diuji</b>         | Aktivitas yang diharapkan         | Pengamatan                   | Kesimpulan      |
|----------------------------|-----------------------------------|------------------------------|-----------------|
| Login                      | Admin memasukan email<br>dan      | dapat<br>Admin<br>masuk      | Berhasil        |
|                            | password dengan benar             | kedalam halaman utama        |                 |
|                            | Jika email dan password salah     | Admin tidak dapat masuk      | Berhasil        |
|                            |                                   | kehalaman utama              |                 |
| <b>Halaman</b>             | Menampilkan halaman utama saat    | Menu utama ditampilkan       | Berhasil        |
| utama                      | pertama membuka sistem            |                              |                 |
| aplikasi                   |                                   |                              |                 |
| Pencarian                  | Menampilkan<br>detail<br>dokumen  | Tampilan detail<br>dokumen   | Berhasil        |
| <b>Dokumen</b>             | yang di cari                      | yang diberikan               |                 |
| Menu utama                 | Tampilan utama setelah admin      | Menu utama ditampilkan       | <b>Berhasil</b> |
| admin                      | melakukan login                   |                              |                 |
| data<br>Menu               | Admin<br>melihat<br>data<br>dapat | Tampilan hasil data - data   | Berhasil        |
| template                   | template                          | template                     |                 |
| Tambah data                | Admin dapat menambah<br>data      | Tampilan<br>form<br>untuk    | Berhasil        |
| template                   | template                          | menambah data template       |                 |
| <b>Hapus</b><br>data       | Admin dapat menghapus data        | Menghapus data template      | Berhasil        |
| template                   | dan<br>menampilkan<br>template,   | dan menampilkan informasi    |                 |
|                            | informasi bahwa data telah di     | data telah berhasil di hapus |                 |
|                            | hapus                             |                              |                 |
| Menu<br>data               | Admin dapat melihat data tanda    | Menampilkan<br>data<br>tanda | Berhasil        |
| tanda tangan               | tangan                            | tangan                       |                 |
| Tambah data                | Admin<br>dapat menambah data      | Tampilan<br>form<br>untuk    | Berhasil        |
| tanda tangan               | tanda<br>tangan, penandatangan    | menambah/membuat<br>tanda    |                 |
|                            | dapat membuat tanda tangan        | tangan                       |                 |
| data<br><b>Hapus</b>       | Admin dapat menghapus data        | Menghapus<br>data<br>tanda   | <b>Berhasil</b> |
| tanda tangan               | tanda tangan, dan menampilkan     | tangan dan<br>menampilkan    |                 |
|                            | informasi bahwa data telah di     | informasi data berhasil di   |                 |
|                            | hapus                             | hapus                        |                 |
| Menu<br>data               | Admin dapat melihat data jenis    | Menampilkan<br>data<br>jenis | <b>Berhasil</b> |
| jenis surat                | surat                             | surat                        |                 |
| <b>Menambah</b>            | Admin dapat<br>menambah<br>data   | Menampilkan form tambah      | Berhasil        |
| jenis surat<br>jenis surat |                                   | jenis surat dan menyimpan    |                 |
|                            |                                   | data                         |                 |
| <b>Mengedit</b>            | Admin dapat mengedit data jenis   | Menampilkan form edit dan    | <b>Berhasil</b> |
| jenis surat                | surat                             | menyimpan data yang telah    |                 |
|                            |                                   | diedit                       |                 |
| <b>Hapus</b><br>data       | Admin<br>dapat menghapus<br>data  | Menghapus data jenis surat   | Berhasil        |

**Tabel 1 Hasil Pengujian** *Black Box*

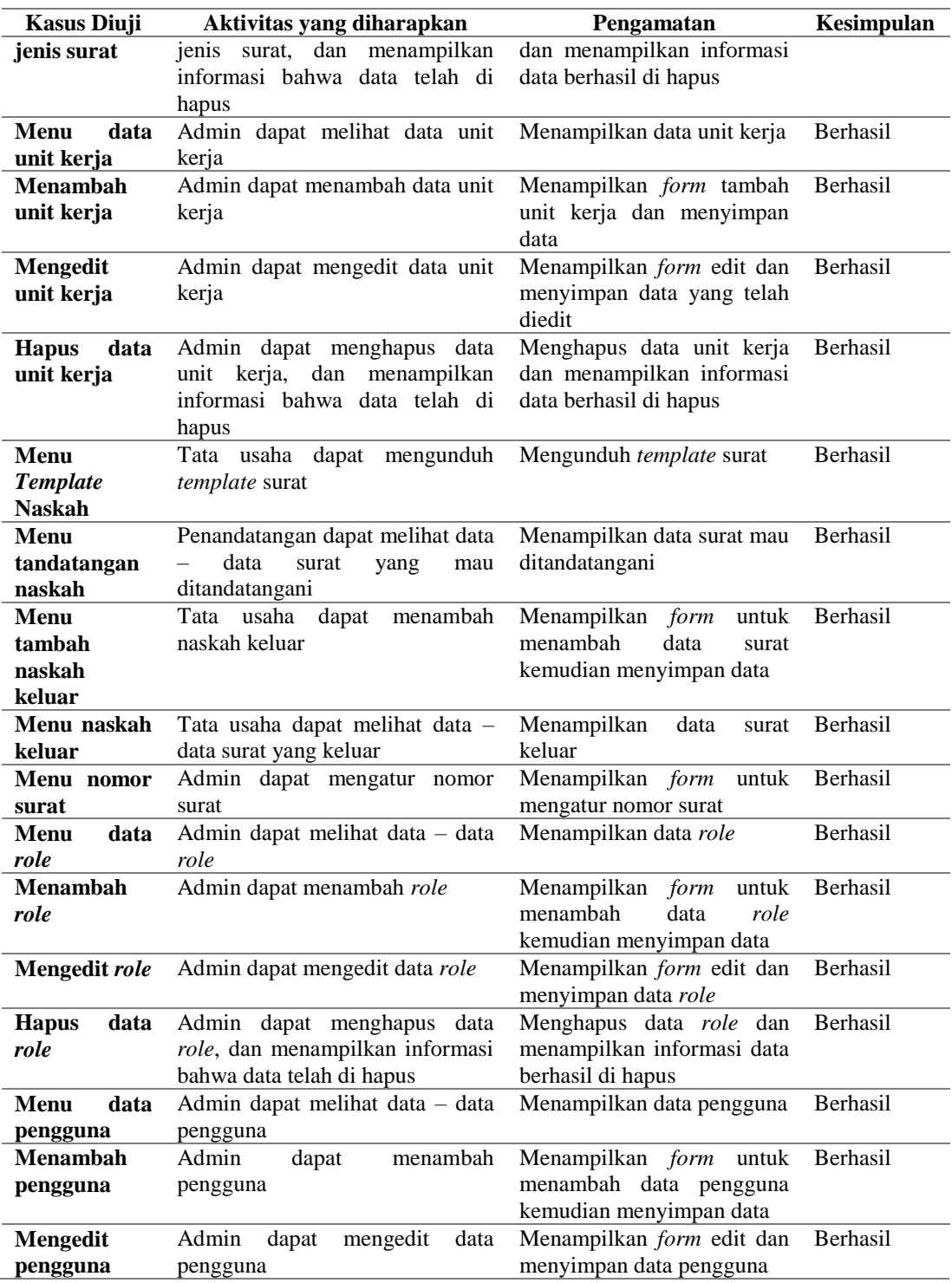

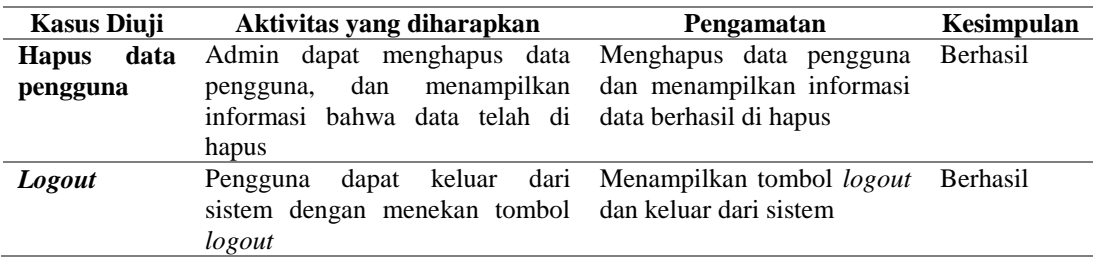

# **D. PENUTUP**

#### **Simpulan dan Saran**

Dari hasil penelitian, analisis, perancangan dan pengembangan yang dilakukan, maka kesimpulan yang dapat penyusun sampaikan adalah sebagai berikut:

- a. Dengan adanya sistem ini, dapat membantu pihak MI An-Nur Waraitama dalam meningkatkan pelayanan dilingkup sekolah khususnya pada proses tanda tangan sebuah dokumen yang dapat dilakukan secara elektronik.
- b. Dengan adanya sistem ini, dapat membantu pihak MI An-Nur Waraitama dalam menjaga keabsahan tanda tangan dan keaslian dokumen.

Bagi peneliti dan pengembang sistem tanda tangan elektronik selanjutnya adalah:

- a. Dapat menambahkan fitur notifikasi melalui *whatsapp* atau sms
- b. Dapat mengintegrasikan sistem dengan badan penyelenggara tanda tangan elektronik resmi yang terdaftar

# **DAFTAR PUSTAKA**

- adikristanto.net, Rapid Application Development (RAD), http://adikristanto.net/rapid-application-development-rad/ [diakses 22-10-2022].
- Agustinus, N. (2002). Studi Analisis Rapid Aplication Development Sebagai Salah Satu Alternatif Metode Pengembangan Perangkat Lunak. *Jurnal Informatika*, *3*(2), 64–68.
- Astuti, P. (2018). Penggunaan Metode Black Box Testing (Boundary Value Analysis) Pada Sistem Akademik (Sma/Smk). *Faktor Exacta*, *11*(2), 186. https://doi.org/10.30998/faktorexacta.v11i2.2510
- Debiyanti, D., Sutrisna, S., Budrio, B., Kamal, A. K., & Yulianti, Y. (2020). Pengujian Black Box pada Perangkat Lunak Sistem Penilaian Mahasiswa Menggunakan Teknik Boundary Value Analysis. *Jurnal Informatika Universitas Pamulang*, *5*(2), 162. https://doi.org/10.32493/informatika.v5i2.5446
- Fahmi Asri, W. (2022). *Implementasi naïve bayes pada sistem pakar untuk deteksi dini penyakit*. 100.
- Irawan, J. D., & Adriantantri, E. (2018). Pemanfaatan QR-Code Sebagai Media Promosi Toko. *Jurnal MNEMONIC*, *1*(2), 57.
- Mandang, C., Wuisan, D., & Mandagi, J. (2020). Penerapan Metode RAD dalam Merancang Aplikasi Web Proyek PLN UIP Sulbagut. *Jointer - Journal of Informatics Engineering*, *1*(02), 49–53. https://doi.org/10.53682/jointer.v1i02.18
- Muhamad Syarif, & Wahyu Nugraha. (2020). Pemodelan Diagram Uml Sistem Pembayaran Tunai Pada Transaksi E-Commerce. *Jurnal Teknik Informatika Kaputama (JTIK)*, *4*(1), 64–70.

Novendri. (2019). Pengertian Web. *Lentera Dumai*, *10*(2), 46–57.

Purnama Sari, D., & Wijanarko, R. (2020). Implementasi Framework Laravel pada Sistem Informasi Penyewaan Kamera (Studi Kasus di Rumah Kamera Semarang). *Jurnal Informatika Dan Rekayasa Perangkat Lunak*, *2*(1), 32. https://doi.org/10.36499/jinrpl.v2i1.3190

- Rahmalia, N. (2021). *Tanda Tangan Digital, Cara Kekinian Antirepot untuk Setujui Dokumen*. Glints.Com. https://glints.com/id/lowongan/tanda-tangandigital#.Yw16CuxBxpQ
- Rahmawati, A. T., & Hadiprakoso, R. B. (2020). Rancang Bangun Aplikasi Rekapitulasi Obat dengan Menerapkan Tanda Tangan Digital. *Ultima InfoSys : Jurnal Ilmu Sistem Informasi*, *11*(2), 119– 124. https://doi.org/10.31937/si.v11i2.1746
- Sahiba, N., Informatika, J. T., Teknik, F., & Papua, U. (2020). *Sistem Informasi Pembayaran KKN berbasis Web menggunakan Framework CodeIgniter*.
- Setiawan, R. (2021). *Flowchart Adalah : Fungsi, Jenis, Simbol, dan Contohnya*. Dicoding.Com. https://www.dicoding.com/blog/flowchart-adalah/